# Campuscard

Erstellen Ihrer persönlichen Campuscard

Hier erfahren Sie, wie Sie mit einigen Schritten Ihre persönliche Campuscard erstellen. Bitte lesen Sie sich alles gut durch.

Hier finden Sie alle Informationen zur Campuscard: [https://www.khsb](https://www.khsb-berlin.de/de/node/146381/)[berlin.de/de/node/146381/](https://www.khsb-berlin.de/de/node/146381/)

Ihre Fragen und Anregungen mailen Sie bitte an: [campuscard-support@khsb-berlin.de.](mailto:campuscard-support@khsb-berlin.de)

Zum Erstellen Ihrer Campuscard, begeben Sie sich bitte in den Raum 1.005 (im 1. OG).

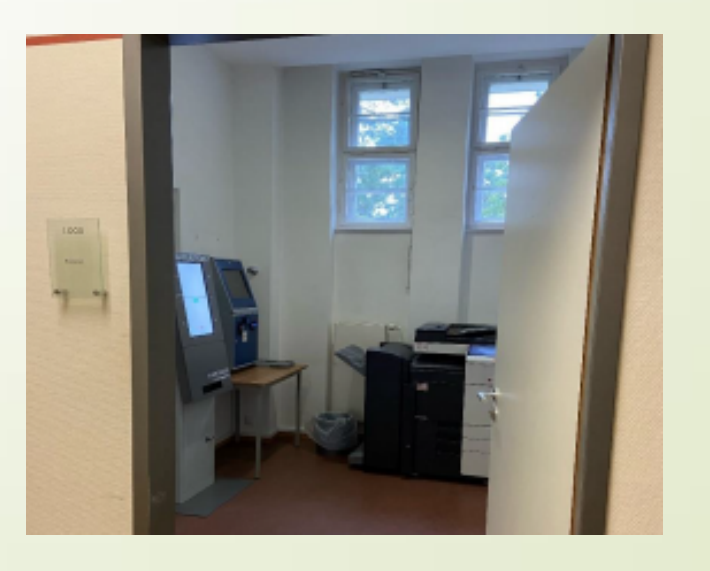

## Campuscard Erstellen

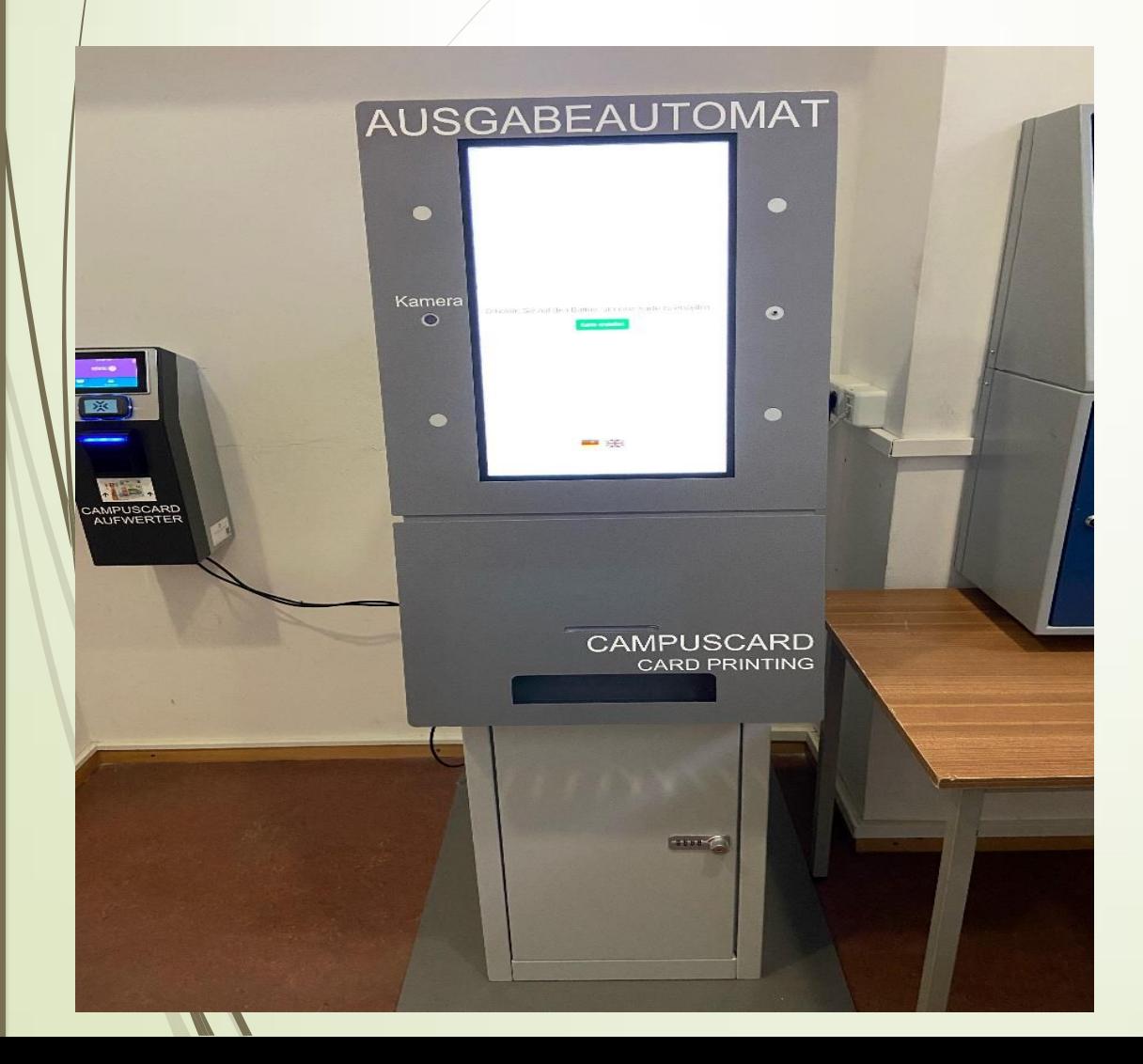

Schritt 1:

Sie erhalten per Mail einen einmalig nutzbaren QR - Code. Drucken Sie den QR-Code aus oder rufen Sie diesen auf Ihrem Smartphone auf.

Lassen Sie Ihren QR-Code am Ausgabeautomaten im Raum 1.005 (im 1. OG) einlesen, um Ihre Campuscard zu erstellen.

Fotos werden durch den Automaten vor Ort erstellt.

Wir empfehlen die Ausstellung mit einem Foto. Bei Karten ohne Foto muss gegebenenfalls ein Personaldokument mit Foto mitgeführt werden.

### So Erstellen Sie Ihre Campuscard

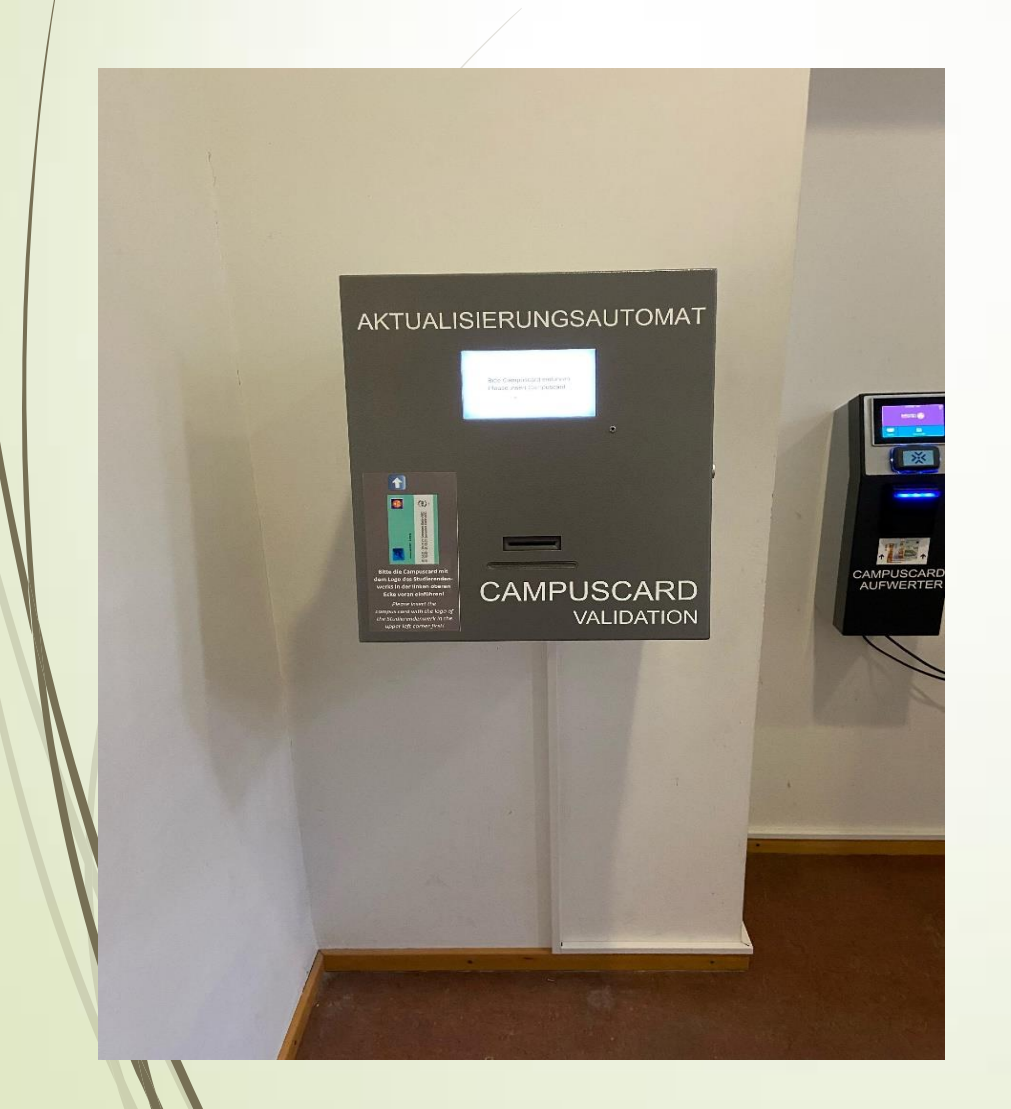

#### Schritt 2:

Anschließend muss die Karte durch den Aktualisierungsautomaten mit der Gültigkeitsdauer des Studierendenausweises versehen werden. Dazu stecken Sie Ihre Campuscard in den Aktualisierungsautomaten und befolgen die angegebenen Schritte. Dieser Vorgang muss jedes Semester erfolgen, um die Informationen auf der Karte zu aktualisieren.

Der Aufdruck der Gültigkeitsdauer des Studierendenausweises ist nach Einzahlung des Semesterbeitrages möglich.

### Campuscard Aufwerter

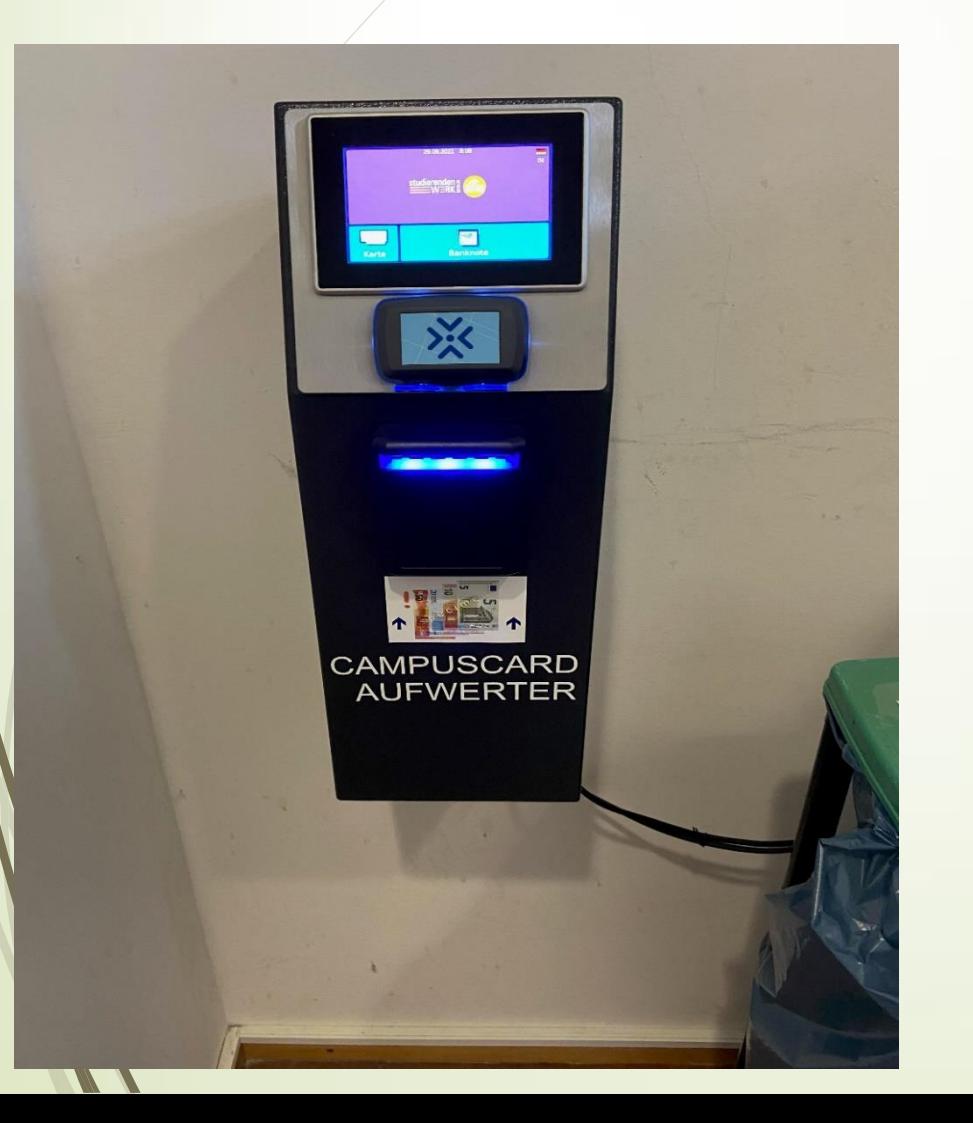

#### Schritt 3

Es gibt zwei Geldaufwerter für die Campuscard an der Hochschule. Die Automaten befinden sich in der Mensa und im Raum 1.005.

#### Es können nur €-Geldscheine eingezahlt werden.

### Fertiggestellte Campuscard

Nun sollte Ihre Campuscard wie unten abgebildet aussehen (mit Ihrem Foto und Ihren persönlichen Daten).

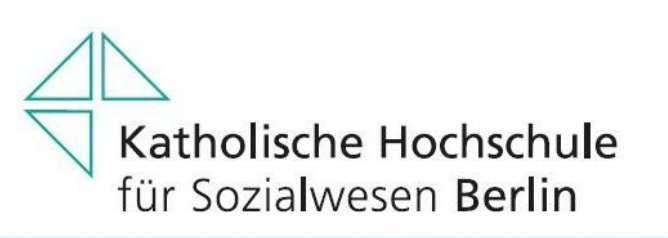

**STUDIERENDENAUSWEIS | STUDENT CARD | CARTE D'ETUDIANT** 

#### **Vorname Name**

Geburtsdatum **TT.MM.JJJJ** Matrikelnummer 123456 **Bibliothek** KHSB1234560 Auf der Rückseite der Campuscard sehen Sie den Aufdruck für Ihr nächstes Studiensemester (abhängig von der Zahlung Ihres Semesterbeitrages).

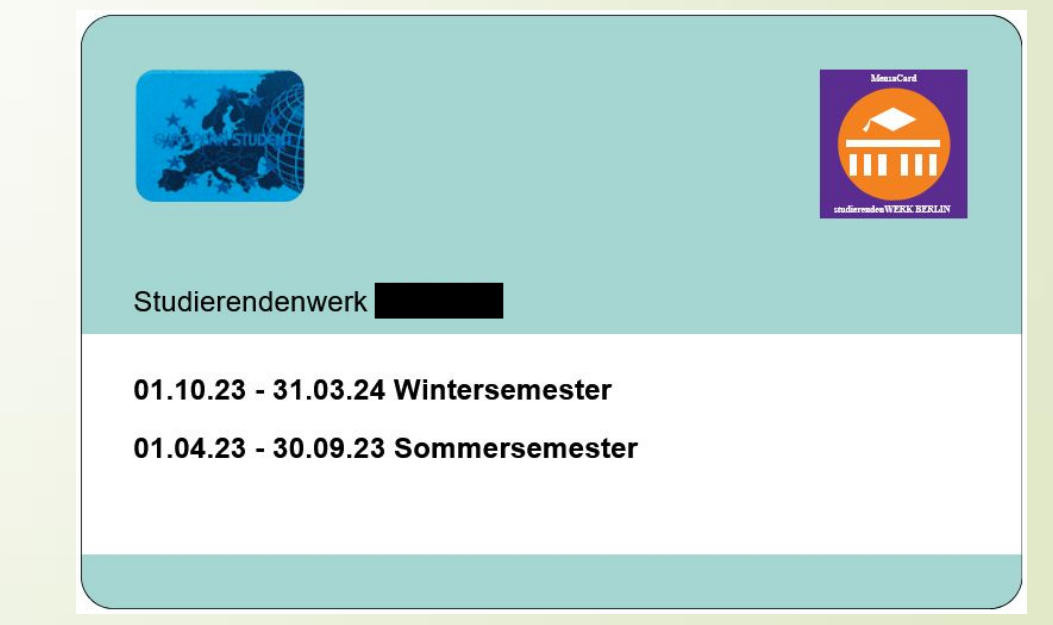